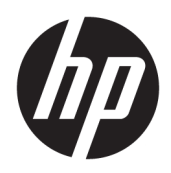

# Sprout Companion

User Guide

© Copyright 2016 HP Development Company, L.P.

Lync and Skype are either registered trademarks or trademarks of Microsoft Corporation in the United States and/or other countries.

Confidential computer software. Valid license from HP required for possession, use or copying. Consistent with FAR 12.211 and 12.212, Commercial Computer Software, Computer Software Documentation, and Technical Data for Commercial Items are licensed to the U.S. Government under vendor's standard commercial license.

The information contained herein is subject to change without notice. The only warranties for HP products and services are set forth in the express warranty statements accompanying such products and services. Nothing herein should be construed as constituting an additional warranty. HP shall not be liable for technical or editorial errors or omissions contained herein.

First Edition: August 2016

Document Part Number: 911750-001

## **Table of contents**

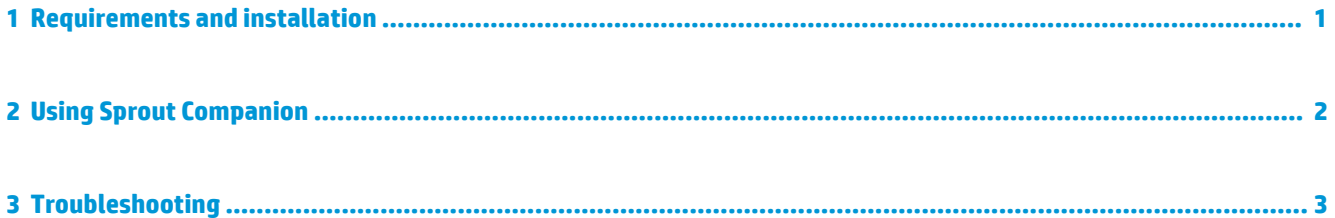

#### <span id="page-4-0"></span>**1 Requirements and installation**

Before you can install Sprout Companion, one of the following programs must already be installed on your Sprout by HP computer:

• Lync® 2013 or Lync 2013 SP1

**NOTE:** To download this service pack, go to<https://support.microsoft.com/en-us/kb/2817430>.

- Skype® for Business 2015
- Skype for Business 2016 version 16.0.6528.1017 or earlier

**WE:** Versions 16.0.6528.1018 and later are not supported.

To install Sprout Companion:

**▲** Download the app from Sprout Marketplace.

#### <span id="page-5-0"></span>**2 Using Sprout Companion**

Sprout Companion starts automatically with Windows. When Sprout Companion is running, the following occurs:

A notification icon is added to the Windows notification area.

**NOTE:** To exit Sprout Companion, right-click the notification icon and select Exit.

● Newly created Lync or Skype for Business conversations are docked inside a Companion window. This includes conversations started by you or incoming conversations from another user. The Companion window provides you with additional Sprout functions during a conversation.

The following table describes the additional functions provided by the Companion window.

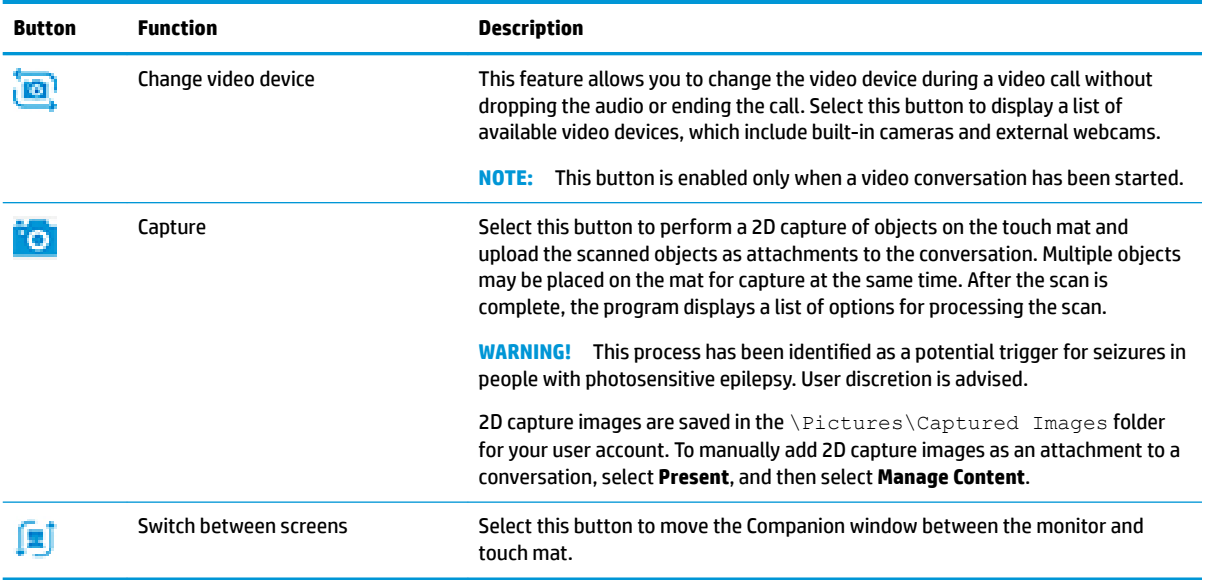

## <span id="page-6-0"></span>**3 Troubleshooting**

If you encounter issues such as Sprout Companion not starting, new conversations not docking in a Companion window, or an unresponsive notification icon, perform the following steps:

- **1.** Verify that the Sprout service is running.
	- **a.** Open **Task Manager**.
	- **b.** Select the **Services** tab.
	- **c.** Verify the status of **SproutService**.
- **2.** Verify that a supported version of Lync/Skype is running (see [Requirements and installation on page 1\)](#page-4-0).
	- **TIP:** Verify that the Lync/Skype notification icon appears in the notification area.
- **3.** If all prerequisites are met, restart the Sprout service and Lync/Skype.
- **4.** If the problem still occurs, restart the computer.